## 1. تمهيد

لا شك أن هدف أي مبرمج هو بلوغ درجة الاحتراف و بناء تطبيقات قوية و متينة من جميـع النـواحي ، فالاعتناء بمظهر واجهة البرنامج و جعلها جذابة و سهلة الاستعمال للمستخدم أمـر حيـوي كمـا أن ملاحقـة الأخطاء البرمجية (Debugging (و جعل التطبيق متين و خالي تماما من الأخطاء لا يقل أهمية عـن الأول ، لكن هل فكرت بالجانب الخاص بمصادر النظام و خاصة سرعة التنفيذ؟

 إن من بين الأمور الأساسية التي تجعل البرنامج ينال رضا المستعمل هو سرعة التنفيذ، لذلك عليك الحرص على ذلك باختيار أسرع طرق التنفيذ من بين الخيارات المتوفرة لمعالجة مقطع من الكود. لكن كيف السبيل إلى المقارنة بين سرعات التنفيذ لمختلف الحلول المتوفرة؟ هذا السؤال سنجيب عليه إن شاء الله بين أسطر هذا المقال. لذلك شدوا الأحزمة سننطلق...

## 2. لمحة عن الفئة الجديدة Stopwatch

في سعيها الدءوب لتحسين و تطوير بيئة ال NET،. تضع لنا Microsoft ال 2.0 NET. Framework الذي يحتوي في مجمله على تحسينات و فئات جديدة جعلت منه غنيا مقارنة بسابقيه بحيث أصبح المبرمج يمتلك مجموعة جديدة كليا من الفئات و الأدوات التي جعلت من البرمجة متعة حقيقية .

من بين التحسينات التي أضافتها Microsoft على ال Framework .Net مجموعة جديدة مــن الفئـــات و من بينها الفئة Stopwatch التابعة لمجال الأسماء Diagnostics.System رغم بساطتها إلا أنها ذات فائدة كبيرة للمبرمج فبواسطتها يمكنك احتساب وقت تنفيذ مقطع من الشيفرة بطريقة متناهية الدقة (دقة تصل إلى 10 $^{-7}$  جزء من الثّانية) و من خلال 3 أسطر فقط!

## 1.2. طريقة عمل الفئة

الفئة تمتلك مجموعة من الخصائص و الطرق تمكننا من حساب وقت التنفيذ وذلك بإتباع النهج التالي: 1 تهيئة الفئة باستعمال الطريقة () Reset. 2 إعطاء الأمر ببدء احتساب الوقت باستعمال الطريقة ()Start قبل بداية مقطع الكود المعني مباشرة . 3 إعطاء الأمر بتوقيف عملية الاحتساب باستعمال الطريقة()Stop بعد مقطع الكود . 4 معرفة الوقت المستنفذ من الخاصية Elapsed أو ElapsedMilliseconds أو ElapsedTicks .

## 2.ب. الطرق(Methods)

أحببت أن أختصر و أعرج على أهم الطرق التي نحتاجها .

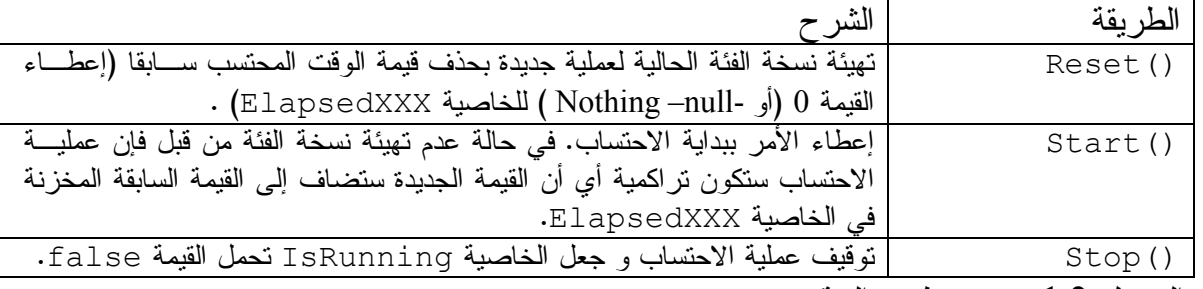

الجدول :1.2 بعض طرق ال فئة Stopwatch .

ملاحظة: ElapsedXXX تشير إلى الخصائص ال Elapsed أو ElapsedTicks أو ElapsedMilliseconds

04